Ministère de l'Agriculture Direction de la Conservation des Eaux et des Sols C.E.S.

Institut Français de la Recherche Scientifique pour le Développement en Coopération ORSTOM

# METHODE UTILISEE POUR LES MESURES DE L'ENVASEMENT D'UN LAC COLLINAIRE EN TUNISIE.

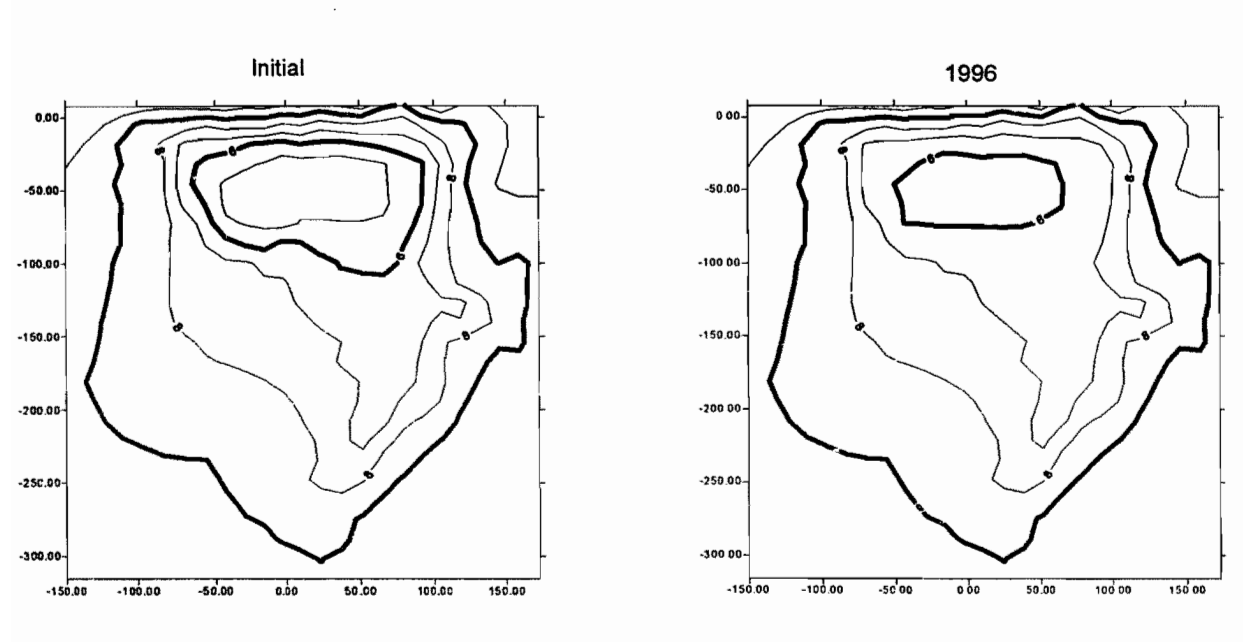

MRIRA

Yannick PEPIN

Tunis, Septembre 1996.

# **SOMMAIRE**

1111111

ı

١

H

1

ı

 $\ddot{\phantom{0}}$ 

 $\bar{\bar{z}}$ 

1111111111111

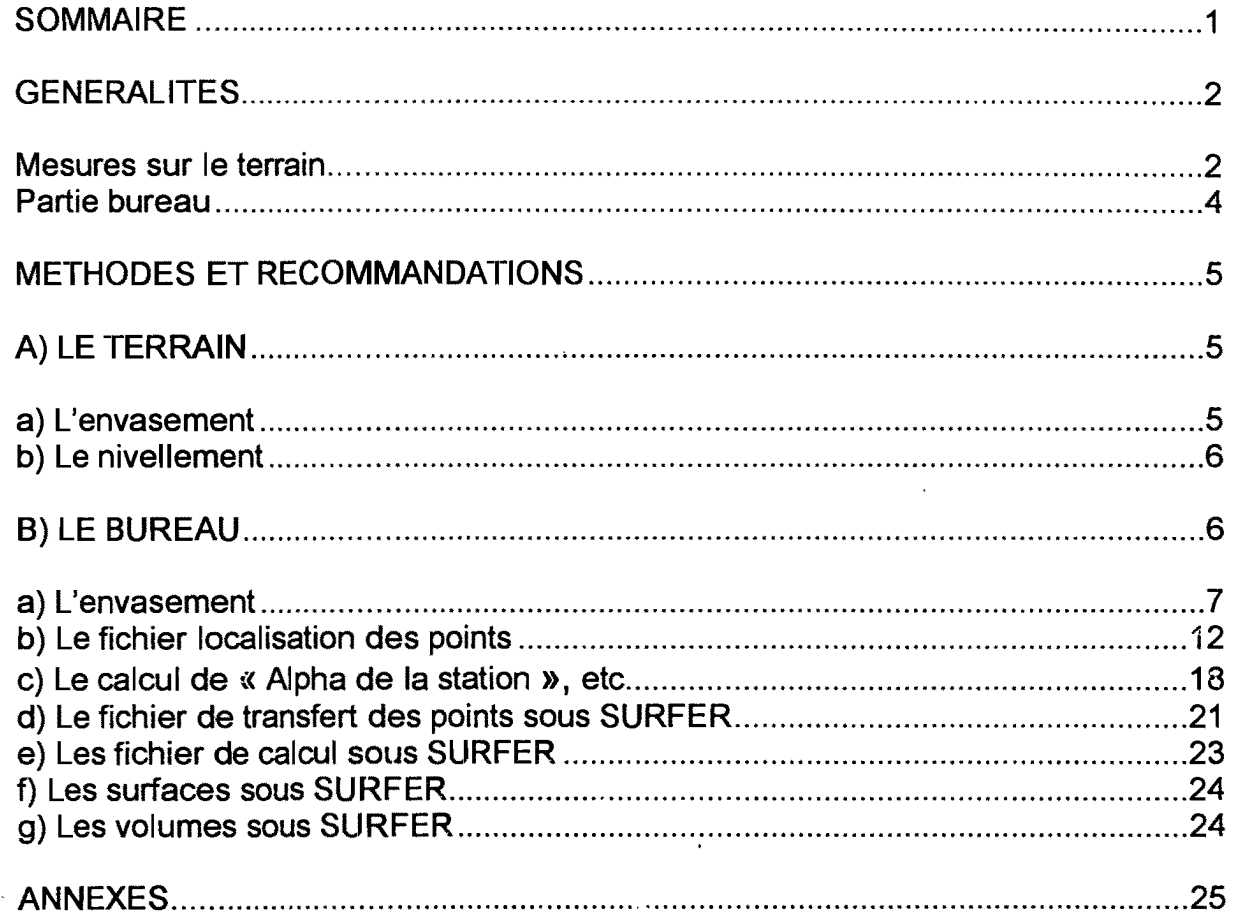

# METHODE UTILISEE POUR LE CALCUL DE L'ENVASEMENT D'UN LAC COLLINAIRE.

# Yannick PEPIN, Septembre 1996.

### GENERALITES

**1** 

**1** 

**1** 

**1** 

1

**1** 

 $\blacksquare$ 

**1** 

**1** 

1

1

1

**1** 

**1** 

**1** 

**1** 

**1** 

1

1

**1** 

1

Cette méthode comprend une partie de terrain et une partie de dépouillement au bureau. La technique, qui est développée ici, est celle mise au point en 1996 à Tunis pour une campagne de mesure d'envasement portant sur une vingtaine de lacs collinaires. Les objectifs d'une mesure d'envasement sont de deux ordres:

• connaître le volume d'eau disponible et la vitesse de sédimentation d'un réservoir.

• définir des courbes Hauteur *1* Volume et Hauteur *1* Surface du lac pour reconstituer les apports liquides et calculer les bilans hydrologiques du bassin versant au droit du barrage.

### Mesures sur le terrain

Le relevé bathymétrique étant rapporté à la cote du lac, il est indispensable de lire la cote à l'échelle à l'arrivée et au départ du site. Trois opérations sont à réaliser (la deuxième et la troisième opérations peuvent être réalisées en même temps lorsque l'équipe compte au moins deux hydrologues et huit opérateurs).

1ère opération : Repérage du pourtour du lac à la cote du jour et positionnement des transversales de mesures. Le piquetage du pourtour du lac se fait en enfonçant des tubes métalliques d'un mètre cinquante à environ 1 mètre au dessus du niveau de l'eau (en fonction de la topographie des berges). Le nombre de piquets dépend de la forme du lac. La bathymétrie est calculée à partir d'une géostatistique des profondeurs de l'eau, il faut environ 500 points de mesures. Ce piquetage est à prévoir à chaque mesure, l'expérience montre que quelque soit les précautions prises, on ne retrouve que très peu de piquets d'une mesure à l'autre. Car même si une mesure antérieure a déjà été réalisée, nous ne sommes jamais sûrs de retrouver les anciens piquets (arrachés, volés, recouverts de vase ou sous l'eau).

Les représentations ci-dessous donnent des exemples.

**1** 

**1** 

**1** 

**1** 

**1** 

**1** 

**1** 

**1** 

 $\blacksquare$ 

 $\blacksquare$ 

**1** 

**1** 

**.** 

 $\blacksquare$ 

 $\blacksquare$ 

**.** 

1

**1** 

**1** 

**.** 

1\_., .. \_

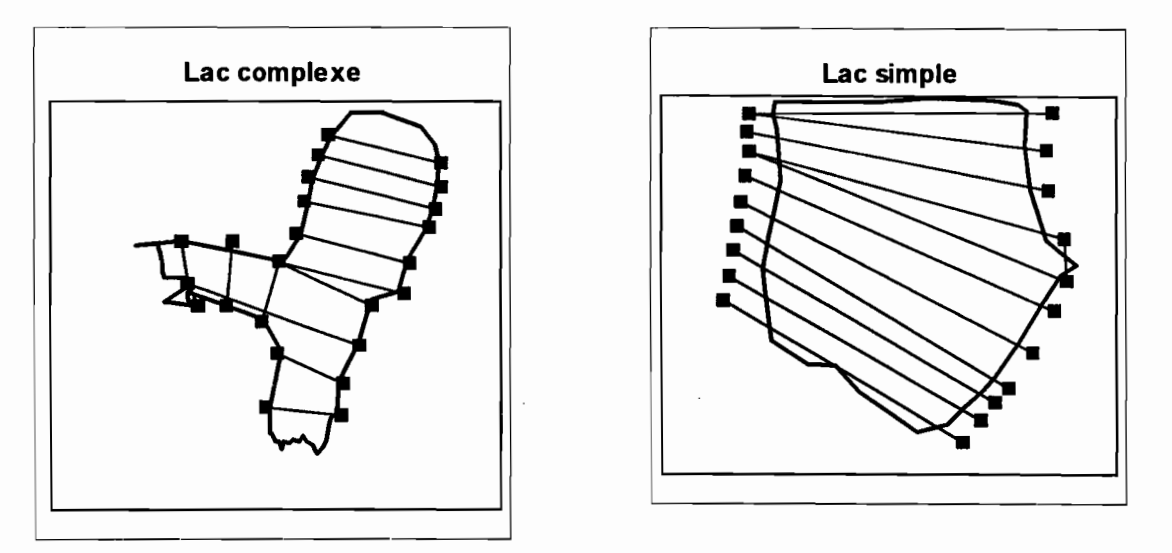

2ème opération : les mesures des hauteurs d'eau à partir du Zodiac. Ces mesures consistent à déterminer !a profondeur de l'eau et éventuellement l'épaisseur de cette vase sur des transversales matérialisées par un câble gradué. Cette opération est réalisée avec soit une mire de nivellement, une perche rigide graduée, un lest descendu par un treuil type Néva ou un écho-sondeur. Le câble est déplacé d'une transversale à l'autre.

3ème opération : le nivellement des piquets des transversales et des points caractéristiques. Ce nivellement permet de situer dans l'espace les repères des transversales et aussi des points caractéristiques non pris en compte dans ces transversales (petite avancée dans l'eau, fin du plan d'eau, bord de l'eau, etc.). Il est conseillé de niveler un maximum de points. Le niveau de chantier ou le théodolite utilisé doit posséder une mesure d'angle horizontale assez précise car celle-ci servira au calcul des coordonnées X et Y. Les coordonnées Z découlent des hauteurs d'eau rapportées au zéro de l'échelle limnimétrique.

Sur le terrain, deux types de données sont acquises et reportées sur deux carnets différents (voir modèle en annexe):

- 1. Les mesures d'envasements sur chaque transversale:
- distance A /piquet A,
- puis des couples distances/profondeur [d X(m)/P X(cm)],
- distance S/piquet S.
- 2. Le nivellement effectué au niveau de chantier comprend 6 paramètres par points de mesure (7 si l'on utilise un théodolite):
- Numéro de station,

1

**1** 

**1** 

1

1

**1** 

**1** 

**1** 

**1** 

1

**1** 

1

**1** 

**1** 

**1** 

**1** 

**1** 

**1** 

**1** 

**1** 

1

- Nom du point (par exemple Piquet A, eau Piquet A ou bien point caractéristique),
- Angle horizontal (éventuellement Angle vertical pour une mesure au théodolite),
- FSH (fil statimétrique haut),
- FM (fil statimétrique médian),
- FSB (fil statimétrique bas).

### **Partie bureau**

Une chaîne de traitement informatique des données a été mise au point au cours de la campagne de mesure d'envasement réalisée sur les lacs collinaires en Tunisie. Les logiciels utilisés sont EXCEL version 5.0, SURFER version 4 ou WINSURF. Cette méthode s'inspire de celle, développée par Henri CAMUS dans VOLUMLAC, pour l'utilisation de SURFER dans le calcul des surfaces et des volumes. Par contre, la saisie et les calculs antérieurs sont réalisés sous EXCEL et supprime l'étape du dépouillement manuel. Trois fichiers sont créés sous EXCEL:

- 1. Le premier est celui de l'envasement.
- 2. Le second est celui de la localisation des points spécifiques (piquets) ou de points caractéristiques avec le niveau de chantier; nous l'appellerons fichier « localisation». Un quatrième facultatif sert aux changements de station du niveau.
- 3. Le troisième est celui qui sera transféré sous SURFER. Ce dernier est composé du premier, auquel nous ajoutons les points du second qui n'ont pas été utilisés dans les transversales et les points de la dique. Il est « enregistré sous » un format « Fichier CSV séparateur virgule ».

Le transfert du troisième fichier d'EXCEL vers SURFER se fait sous une configuration WINDOWS 3.11 «(Groupe Principal, Panneau de configuration, International) » suivante:

1. Séparateur de listes  $=$  «, »

2. Format des nombres Séparateur décimales = « . » .

En enregistrant le troisième fichier d'EXCEL sous le format «CSV, séparateur virgule), donc en ASCII les valeurs étant séparées par des virgules, il est immédiatement reconnu par SURFER.

Les calculs sous SURFER se font sous le menu « GRID avec la méthode du Krigeage» avec la création d'un ou deux fichiers matriciels et les résultats apparaissent dans les sous-menus du menu « UTIL » sans création de fichier.

### **METHODES ET RECOMMANDATIONS**

### **Al LE TERRAIN**

**1** 

**1** 

**1** 

**1** 

**.** 

**1** 

**.** 

 $\blacksquare$ 

**1** 

**.** 

 $\blacksquare$ 

**.** 

**.** 

**.** 

**.** 

 $\blacksquare$ 

**.** 

 $\blacksquare$ 

 $\blacksquare$ 

 $\blacksquare$ 

 $\blacksquare$ 

### a) l'envasement

La mesure de la bathymétrie sur le terrain consiste à tendre un câble ou une corde gradués et à mesurer à partir d'un Zodiac la hauteur d'eau en différents points de la transversale afin d'obtenir un profil en travers. On répète cette mesure pour toutes les transversales caractéristiques dont les extrémités ont été piquetées sur les rives.

Selon la forme, la largeur et la longueur du lac:

- 1. une transversale peut compter entre 10 et 100 points (points plus rapprochés" près des rives et sur les accidents topographiques du fond, plus éloignés lorsque le fond est plat),
- 2. entre 10 et 50 transversales peuvent être réalisées,
- 3. le nombre de points pour caractériser correctement un lac se situe entre 500 et 1000 selon sa taille et sa forme.

Les données sont présentées sur le carnet de terrain de la manière suivante (voir modèle en annexe):

- 1. transversale Z
- Distance A /piquet A.

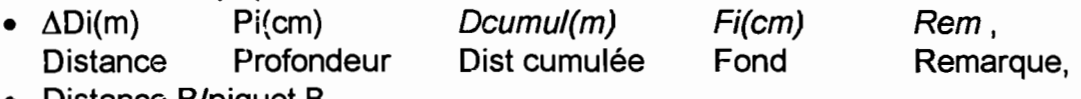

• Distance S/piquet B.

 $\Delta$ Di est la distance entre le point i et le point i-1 (par exemple +4m ou +2m). Dans la colonne remarque, sont notés tous les détails utiles à la restitution de l'expérimentation.

Si l'on réalise pour la première fois une mesure d'envasement sur un site, il est nécessaire de connaître l'épaisseur de vase déjà accumulée. Il s'est avéré qu'avec un peu de doigté cette mesure est possible dans les lacs récents où la couche de vase n'est pas encore consolidée suite à un assèchement. l'observateur descend la mire dans l'eau dès qu'il sent une légère résistance à son enfoncement, il a atteint le niveau de vase. Il fait une première lecture de la profondeur. Il enfonce ensuite la mire jusqu'au refus, il a alors atteint le fond originel dur lac. Il fait une seconde lecture.

### **b**) le nivellement

**1** 

**1** 

**1** 

**1** 

**1** 

**1** 

**1** 

**1** 

**1** 

**1** 

**1** 

**1** 

**1** 

**1** 

**1** 

**1** 

**1** 

**1** 

**1** 

**1** 

**1** 

Le nivellement sur le terrain a pour objectif de rattacher tous les piquets et les points caractéristiques du plan d'eau le jour de la mesure dans un système d'axes de coordonnées cartésiennes.

Ce nivellement peut compter une ou plusieurs mises en station du niveau suivant la taille du plan d'eau et des obstacles à la visée présents sur le terrain. Ne pas oublier lors d'un changement de station de viser trois repères mesurés au cours de la mise en station précédente (cinq points sont préférables). Cette précaution est impérative pour recaler tous les points dans le même système de coordonnées!

Si le nivellement général du lac n'a pas encore été fait, on peut chercher à délimiter des courbes de niveau supérieures à celle du plan d'eau et ce jusqu'à une altitude au moins égale à celle du seuil déversant, mais plutôt celle de la digue.

Il est impératif de rattacher les points pour chaque station à un point d'altitude connue: un repère. une borne ou une échelle.

Chaque point nivelé doit comporter:

- le Numéro de station,
- le Nom du point,
- Angle horizontal (éventuellement Angle Vertical avec un théodolite),
- FSH (fil statimétrique haut),
- FM (fil statimétrique médian),
- FSB (fil statimétrique bas).

Nous conseillons de viser, après chaque piquet, un ou deux points au bord de l'eau et quelques points au dessus du piquet. Il faut également prendre le maximum de points caractéristiques du contour du lac: petites avancées d'eau ou de terre.

### **ID LE BUREAU**

La saisie se fait entièrement sous EXCEL.

Nous allons décrire la mise en forme des fichiers et les calculs utilisés. Nota Bene: les définitions données ici sous EXCEL utilisent la présentation EXCEL «colonne=lettre, Iigne=chiffre ». Dans les équations qui suivront si le signe \$ apparaît dans une expression, celui-ci doit figurer dans la formule EXCEL. Le meilleur ordre de saisie des points est d'abord ceux de l'envasement puis ceux du nivellement. NB:  $\Pi \approx 3.1416$ )s'écrit PI() sous EXCEL.

Les résultats sont obtenus sous SURFER.

### **!.) le fichier de l'envasement**

**1** 

**1** 

**1** 

**1** 

**1** 

**1** 

**1** 

 $\blacksquare$ 

**1** 

 $\blacksquare$ 

**1** 

**1** 

**1** 

**1** 

 $\blacksquare$ 

**1** 

**1** 

**1** 

**1** 

**1** 

1

Ce fichier comporte 7 colonnes dans le cas d'un envasement sans recherche du fond et 9 dans les autres cas. Le nombre de lignes dépend du nombre de points. La première ligne donne le nom du lac, la date de la mesure, la cote du jour de l'envasement et la ou les cotes minimales obtenues (colonne F et G). Les colonnes F et G ont pour équations:

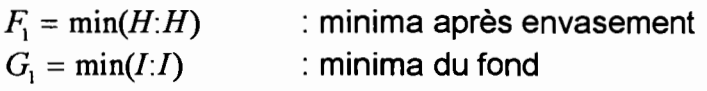

Exemple de première ligne

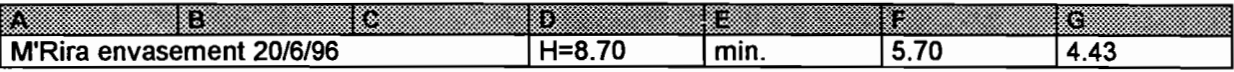

Les autres lignes ont cette forme:

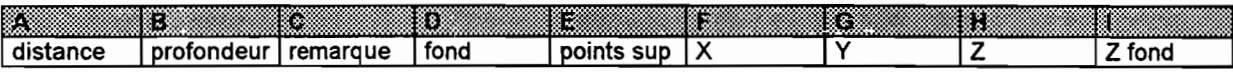

Les colonnes D et I n'existent que s'il y a eu recherche du fond. Nous allons décrire chacune de ces colonnes.

#### 1) Colonne A (Distances exprimées en mètres).

Cette colonne contient les distances mesurées sur la corde, elles peuvent être positives ou négatives. Pour vérification, plutôt que de rentrer dans chaque cellule la distance cumulée marquée sur le carnet, on pose la formule:

#### $A_{i+1} = A_i + \Delta L$

où  $A_i$  est la distance à la rive de la verticale et  $\Delta L$  est l'intervalle entre deux verticales. Ceci permet de vérifier qu'il n'y a pas eu d'erreur sur les distances. Nous laissons deux lignes vides entre deux transversales.

Dans cette colonne, nous notons égaiement les points caractéristiques en amont ou en aval de la transversale. Ces points sont répertoriés après ceux de la transversale dans la colonne A est indiqué leur position en alphanumérique: exemple « T15 amont 1m » veut dire que le point est situé à 1 mètre en amont du point 15 mètres de la transversale.

2) Colonne B (Hauteurs exprimées en mètres).

Cette colonne contient les hauteurs d'eau mesurées. Cette colonne est vide dans le cas des points caractéristiques pris sur les berges. Ces valeurs peuvent être négatives dans le cas où sur une partie de la transversale, il y a des points hors d'eau.

### 3) Colonne C.

 $\blacksquare$ 

1

1

**1** 

**1** 

1

**1** 

**1** 

**1** 

 $\overline{\phantom{a}}$ 

**1** 

**1** 

**1** 

1

**1** 

**1** 

**1** 

**1** 

1

**1** 

1

Cette colonne contient les remarques notées sur le terrain pour chaque point, elle peut être vide.

### 4) Colonne 0 (Hauteurs exprimées en mètres).

Cette colonne est optionnelle, elle n'existe que dans le cas où l'on a mesuré la cote originelle du fond du lac.

### 5) Colonne E.

Cette colonne est vide. Elle est utilisée lors de la fusion avec le «fichier nivellement ».

### 6) Colonne F (Valeurs exprimées en mètres).

C'est la colonne des coordonnées X du point dans notre système d'axes défini dans le nivellement. Nous allons la décrire.

- 1. Pour les piquets, cette valeur est celle obtenue dans le système d'axe (valeur récupérée dans le second fichier « localisation» par « Copier» puis «Collage Spécial, valeurs»). Les deux piquets d'une transversale doivent être introduits avant de passer aux points intermédiaires.
- 2. Pour les points supplémentaires issus du nivellement, cette valeur est obtenue de la même manière que pour les piquets à savoir: valeur récupérée dans le second fichier « localisation» par « Copier» puis «Collage Spécial, valeurs».
- 3. Pour les points de type « amont&aval à 2m » définis dans la colonne A, il faut les relier à leur point d'origine, ceci dépend de l'orientation de la transversale par rapport au système d'axes. Ils ne pourront être calculés que lorsque les coordonnées du point intermédiaire, auquel ils sont rattachés, auront été définies.
- 4. Pour les points intermédiaires, nous utilisons une équation calculant l'abscisse du point en fonction de la position du point entre les deux piquets proportionnellement à la distance mesurée sur la corde et celle réelle entre les deux piquets (ceci est une approximation, car la corde est plus tendue au centre que sur les bords et la distance des repères est considérée comme exacte). Cette équation est écrite ci-dessous.

$$
F_i = \frac{A_i - A\$_{P1}}{A\$_{P2} - A\$_{P1}} * (F\$_{P2} - F\$_{P1}) + F\$_{P1}
$$

#### où

 $\blacksquare$ 

1

1

1

1

1

1

1

1

1

1

**1** 

**1** 

**1** 

 $\blacksquare$ 

**1** 

**1** 

**1** 

**1** 

**1** 

- $\bullet$  F<sub>i</sub> est la abscisse X du point mesuré,
- Ai est la distance du point mesurée sur la corde,
- P1 est le numéro de ligne du premier piquet de la transversale,
- P2 est le numéro de ligne du deuxième piquet de la transversale,
- A $\mathfrak{F}_{P1}$  est la valeur sur la corde du premier piquet,
- $A\$ \_{P2} est la valeur sur la corde du deuxième piquet,
- $F\$ \_{P1} est la valeur X du premier piquet,
- F\$<sub>P2</sub> est la valeur X du deuxième piquet.

Cette formule peut être transférée d'une transversale à une autre en prenant grand soin de modifier les valeurs de P1 et P2 qui sont déterminés par les numéros de lignes EXCEL pour la première valeur de la transversale autre que le piquet. Pour les autres points de la transversale une fois la bonne équation établie pour le premier, nous copions l'équation du premier et la recopions sur les autres points de la transversale autres que les piquets: commande « Edition, Copier », sélection des autres points de la transversale et « Edition, Coller».

#### 7) Colonne G (Valeurs exprimées en mètres).

Pour cette colonne, la méthode est la même que pour la colonne précédente. En général, nous établissons les deux formules en parallèle et copions les deux colonnes ensemble. C'est la colonne des ordonnées Y du point dans notre système d'axes. Attention à ne pas copier l'équation de la colonne F par incrémentation, car celle de la colonne G serait alors erronée. L'équation pour les points intermédiaires est alors:

$$
G_i = \frac{A_i - A\$_{P1}}{A\$_{P2} - A\$_{P1}} * (G\$_{P2} - G\$_{P1}) + G\$_{P1}
$$

où

- Gi est l'ordonnée Y du point mesuré,
- Ai est la distance du point mesurée sur la corde,
- P1 est le numéro de ligne du premier piquet de la transversale,
- P2 est le numéro de ligne du deuxième piquet de la transversale,
- A $\mathfrak{F}_{P1}$  est la valeur sur la corde du premier piquet,
- A $\mathfrak{F}_{P2}$  est la valeur sur la corde du deuxième piquet,
- $G_{p_1}$  est la valeur Y du premier piquet,
- G\$ $_{P2}$  est la valeur Y du deuxième piquet.

### 8) Colonne H (Valeurs exprimées en mètres).

Cette colonne est celle des altitudes qui peuvent être positives ou négatives dans un système qui est celui des échelles Iimnimétriques. Cette colonne contient aussi une équation pour les points intermédiaires. Pour les piquets et les points provenant du nivellement, ces valeurs sont celles directement prises dans le fichier « localisation ».

L'équation des points intermédiaires est la suivante:

$$
H_i = Cote - B_i
$$

où:

**1** 

 $\blacksquare$ 

 $\blacksquare$ 

 $\blacksquare$ 

 $\blacksquare$ 

**1** 

 $\blacksquare$ 

**1** 

 $\blacksquare$ 

**1** 

 $\blacksquare$ 

**1** 

**1** 

**1** 

**.** 

**1** 

**1** 

**1** 

**1** 

1

1

- $\bullet$  H<sub>i</sub> est l'altitude du point,
- Cote est la cote du plan d'eau le jour de la mesure exprimée en mètres,
- Bi est la valeur prise dans la colonne B (profondeur mesurée).

Si la mesure d'envasement s'est effectuée sur plusieurs jours ou en raison d'une forte variation du plan d'eau lors de la mesure, il faudra penser à attribuer la bonne Cote pour les différents points en fonction des lectures à l'échelle.

### 9) Colonne I (Valeurs exprimées en mètres).

Cette colonne optionnelle est celle des altitudes du fond qui peuvent être positives ou négatives dans un système qui est celui des échelles Iimnimétriques. Comme pour la colonne H, elle contient une équation pour les points intermédiaires. Pour les piquets et les points provenants du nivellement, ces valeurs sont celles de la colonne H sauf si de la vase a été mesurée en ce point.

L'équation des points intermédiaires est la suivante:

$$
I_i = Cote - D_i
$$

où:

- $\bullet$  I<sub>i</sub> est l'altitude du point,
- Cote est la cote du plan d'eau le jour de la mesure exprimée en mètres,
- Di est la valeur prise dans la colonne D (profondeur du fond mesurée).

L'équation des autres points sans vase est:

$$
I_i = H_i
$$

où:

- $\bullet$  l<sub>i</sub> est l'altitude du point,
- Hi est la valeur prise dans la colonne H (altitude du point).

Dans les cas où de la vase a été observée, l'équation devient:

$$
I_i = H_i - Vase
$$

où:

**.** 

**1** 

**1** 

**1** 

**1** 

 $\blacksquare$ 

**1** 

**1** 

**.** 

1

**.** 

**.** 

**.** 

**.** 

**.** 

**1** 

**1** 

**1** 

**.** 

**1** 

1

- $\bullet$  I<sub>i</sub> est l'altitude du point,
- Vase est l'épaisseur de vase mesurée en ce point exprimée en mètres,
- Hi est la valeur prise dans la colonne H (altitude du point).

L'exemple ci-dessous donne la teneur du fichier envasement au niveau d'une transversale, les valeurs issues du nivellement sont notées en gras.

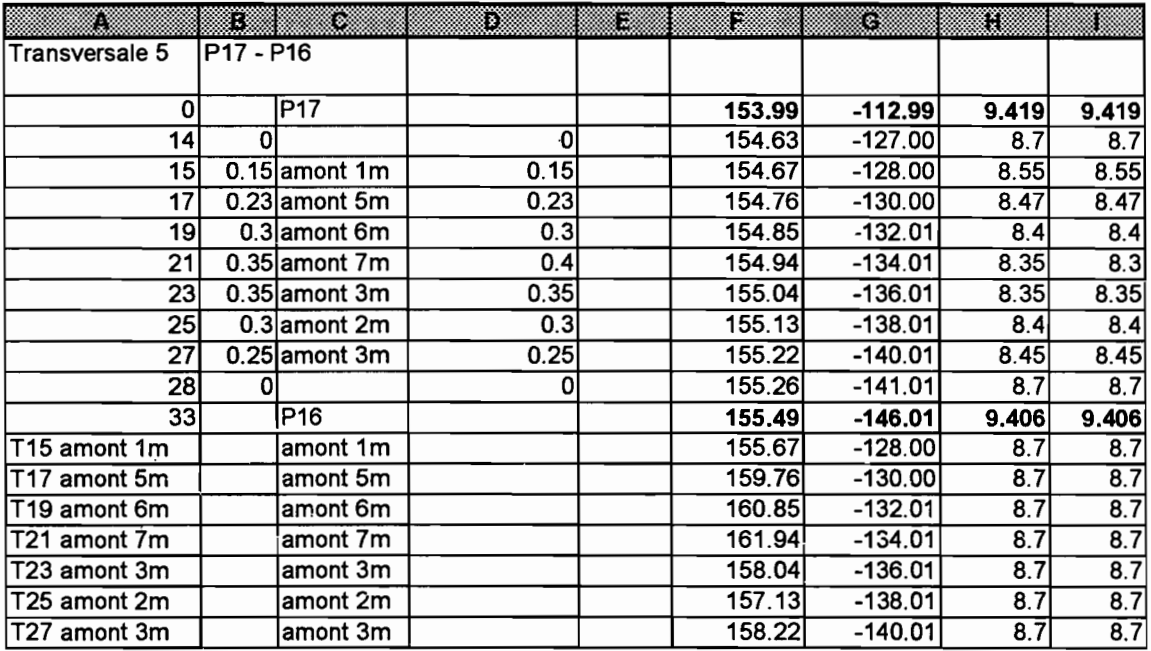

## **Q) le fichier de localisation des points**

Ce fichier comporte 13 colonnes s'il n'y a qu'une seule mise en station du niveau et autrement 16. Le nombre de lignes dépend du nombre de points.

La première ligne donne le nom du lac, la date de la mesure et la cote ou les cotes du jour du nivellement. Plusieurs nivellement peuvent se suivre à des jours différents, il faudra les considérer comme des mises en station du niveau différentes. Par exemple: Abdessadok le *5/6/96* H=705.

Les autres lignes ont la forme que nous avons représenté ici en 2 fois 8 colonnes:

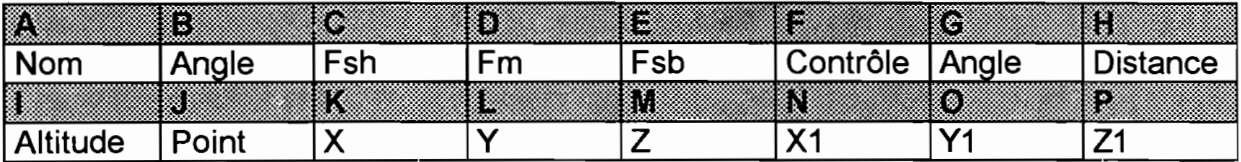

Le contenu des cellules et les équations utilisées dans ces colonnes sont décrites. 1\ faut créer une première ligne complète pour un point, puis par « Copier, Coller» ou « Copie Incrémentée», dupliquer les colonnes F à M ou F à P pour un nombre de lignes correspondant au nombre de points nivelés dans cette station.

### 1) Colonne A.

**.** 

**1** 

**.** 

**1** 

**.** 

**1** 

1

**.** 

**1** 

**.** 

**.** 

**.** 

**1** 

**.** 

**.** 

**.** 

**1** 

*<u>l</u>* 

**.** 

**1** 

1

C'est la colonne qui donne le nom du point dont les valeurs caractéristiques sont dans les colonnes suivantes, quatre cas de figure sont possibles.

- Nom de la staîion de niveau dans le cas d'une seule station pour tout le nivellement ou bien première station, nous notons par exemple Station 1, dans ce cas les autres colonnes sont vides.
- Nom d'une autre station du niveau pour le nivellement, nous notons par exemple Station 2, dans ce cas seules les colonnes A, G, K, Jet L seront occupées.
- Point dans la première station, nous notons son nom. Ce peut être un piquet ou un autre point. Les colonnes N, 0 et P seront vides.
- Point dans une autre station, nous notons son nom et toutes les colonnes seront occupées.

2) Colonne B (Valeurs exprimées en grades pour notre niveau).

C'est la colonne des valeurs des angles. Nous inscrivons la valeur relevée sur le terrain. Dans notre cas, le niveau mesure les angles en grades.

3) Colonne C (Valeurs exprimées en millimètres).

C'est la colonne des valeurs des lectures du fil statimétrique haut (Fsh). Nous inscrivons la valeur relevée sur le terrain. En cas de non-observation laisser en blanc.

4) Colonne D (Valeurs exprimées en millimètres).

C'est la colonne des valeurs des lectures du fil statimétrique médian (Fm). Nous inscrivons la valeur relevée sur le terrain.

5) Colonne E (Valeurs exprimées en millimètres).

C'est la colonne des valeurs des lectures du fil statimétrique bas (Fsb). Nous inscrivons la valeur relevée sur le terrain. En cas de non-observation laisser en blanc.

6) Colonne F (Valeurs exprimées en millimètres).

C'est une colonne de contrôle pour la saisie des points. Les valeurs obtenues sont celles de la différence entre les lectures des fils statimétriques haut, médian et bas. En cas de non-observation d'un des fils, effacez cette valeur et laissez la case en blanc. L'équation de cette colonne est:

$$
F_i = D_i - \frac{C_i + E_i}{2}
$$

où:

**.** 

**.** 

 $\blacksquare$ 

**.** 

**1** 

 $\blacksquare$ 

**1** 

**.** 

**.** 

 $\blacksquare$ 

**.** 

 $\blacksquare$ 

**1** 

**1** 

**.** 

**.** 

**.** 

**.** 

**.** 

**1** 

1

- Fi est la valeur obtenue, elle devrait être nulle. Ceci permet de détecter des erreurs de saisie ou d'inscription sur le terrain et de faire des corrections ou d'éliminer le point.
- Di est la valeur du fil statimétrique médian.
- e Ci est la valeur du fil statimétrique haut.
- Ei est la valeur du fil statimétrique bas.

7) Colonne G (Valeurs exprimées en grades).

C'est une colonne d'angles. Deux types de valeur peuvent s'y trouver soit une copie automatique de la colonne B ou bien l'angle de rotation entre deux systèmes de coordonnées en cas de changement de station du niveau.

• Cas le plus courant pour un point, c'est la copie de la colonne B. l'équation est:

 $G_i=B_i$ 

• Cas où la première colonne indique une station autre que la première, c'est l'angle de rotation du système d'axe de rotation de cette station par rapport à celui de la première station. Nous développerons ultérieurement le calcul à faire afin de déterminer cette valeur, nous l'appellerons « Alpha de la station ».

### 8) Colonne H (Valeurs exprimées en mètres).

C'est la colonne des distances des points par rapport à la station du niveau. Elle est calculée par la différence entre les fils statimétriques. Trois cas sont possibles, nous donnons les trois équations; les deux dernières se corrigent au coup par coup.

• Cas le plus courant les trois fils sont visibles, c'est la différence entre Fsh et Fsb divisée par 10. C'est l'équation qui devra être écrite dans la première ligne de point avant l'incrémentation vers les autres lignes:

$$
H_i = \frac{C_i - E_i}{10}
$$

• Cas où le fil haut n'est pas visible, c'est la différence entre Fm et Fsb divisée par 5:

$$
H_i = \frac{D_i - E_i}{5}
$$

• Cas le fil bas n'est pas visible, c'est la différence entre Fsh et Fm divisée par 5:

$$
H_i = \frac{C_i - D_i}{5}
$$

où

**1** 

**1** 

**x** 

**.** 

**1** 

**1** 

**1** 

**1** 

**1** 

**1** 

**1** 

**1** 

**1** 

**)** 

**1** 

**1** 

**1** 

**1** 

**1** 

**)** 

**)** 

- $\bullet$  C<sub>i</sub> est la valeur prise dans la colonne C (Fsh du point).
- $\bullet$  D<sub>i</sub> est la valeur prise dans la colonne D (Fm du point).
- E<sup>j</sup> est la valeur prise dans la colonne E (Fsb du point).

#### 9) Colonne 1(Valeurs exprimées en mètres).

C'est la colonne des altitudes des points dans le système d'échelle. Le nivellement doit comporter pour chaque station au moins un point coté dans le système d'échelle appelé « coup arrière» en topographie. Toutes les altitudes dans cette station sont calculées par différence d'altitude par rapport à ce « coup arrière ». L'équation est la suivante:

$$
I_i = Alt_{ar} + \frac{Val_{ar} - D_i}{1000}
$$

où

- Alt<sub>ar</sub> signifie altitude du « coup arrière » dans le système d'échelle exprimée en mèires.
- Valar signifie valeur du « coup arrière» pour la station considérée (Fil médian en général du point servant à déterminer les altitudes pour une station) en millimètres.
- Di est la valeur prise dans la colonne D (Fm du point) exprimée en millimètres.
- NB : « coup arrière» point coté pris comme référence d'altitude(borne, échelle, etc.).

10) Colonne J.

C'est une copie de la première colonne pour une meilleure lecture du fichier.

 $J_i = A_i$ 

où Ai est la première colonne (nom du point).

11) Colonne K (Valeurs exprimées en mètres).

C'est la colonne des coordonnées X par rapport à la station du niveau. Elle est calculée par les formules de trigonométrie.

$$
K_i = -H_i * \cos\left(\frac{G_i}{200} * \Pi\right)
$$

où

**1** 

**1** 

**1** 

**1** 

**1** 

**1** 

**1** 

**1** 

**1** 

**1** 

**1** 

**1** 

1

**1** 

**1** 

**1** 

**1** 

 $\blacksquare$ 

**1** 

**1** 

**1** 

- $\bullet$  K<sub>i</sub>est l'abscisse du point
- Hi est la distance au niveau prise dans la colonne H.
- G<sup>i</sup> est l'angle observé pris dans la colonne G.

\*\*Dans le cas où la ligne correspond à une mise en station secondaire, cette valeur sera appelée « X de la station », elle sera définie en même temps que « Alpha de la station ».

Si les valeurs d'angles sont en degrés, *il* faut remplacer 200 dans l'équation par 180.

12) Colonne L (Valeurs exprimées en mètres).

C'est la colonne des coordonnées Y par rapport à la station du niveau. Elle est calculée par les formules de trigonométrie. Nous avons choisi l'équation suivante:

$$
L_i = H_i * \sin\left(\frac{G_i}{200} * \Pi\right)
$$

où

- Li est l'ordonnée du point
- $\bullet$  H<sub>i</sub>est la distance au niveau prise dans la colonne H.
- Gi est l'angle observé pris dans la colonne G.

-Dar.s le cas où la ligne correspond à une mise en station secondaire, cette valeur sera appelée « Y de la station », elle sera définie en même temps que « Alpha de la station ».

Si les valeurs d'angles sont en degrés, il faut remplacer 200 dans l'équation par 180.

#### 13) Colonne M (Valeurs exprimées en mètres).

C'est la colonne des coordonnées Z copiées dans la colonne 1. L'équation est:

$$
M_i = I_i
$$

#### 14) Colonne N (Valeurs exprimées en mètres).

C'est la colonne des abscisses X1 par rapport à la première mise en station du niveau qui est considéré comme définissant le système d'axe commun à tous les points. Cette colonne n'existe pas s'il a eu qu'une seule station. Elle est calculée par une méthode de transformation d'axes de coordonnées. Il fait appel à « Alpha de la station », « X de la station », « Y de la station» qui sont définis dans les colonnes G, K et L. la formule employée est la suivante:

$$
N_{i} = X1_{i} = K\mathfrak{F}_{sta} + K_{i} * \sin\left(\frac{G\mathfrak{F}_{sta}}{200} * \Pi\right) + L_{i} * \cos\left(\frac{G\mathfrak{F}_{sta}}{200} * \Pi\right)
$$

où

**1** 

**1** 

**1** 

**1** 

**1** 

**1** 

**1** 

**1** 

**1** 

**1** 

**1** 

**f** 

1

**1** 

**1** 

**1** 

**1** 

**f** 

**1** 

**1** 

**1** 

- N<sub>i</sub> est l'abscisse dans le système de référence.
- sta est le numéro de la ligne correspondant à la station.
- K $\mathcal{S}_{sta}$  est la coordonnée « X de la station » prise dans la case  $K_{sta}$  pour la station, le \$ doit être présent dans l'équation.
- G\$<sub>sta</sub> est l'angle « Alpha de la station » prise dans la colonne G de la station.
- $K_i$  est la coordonnée X du point dans la station.
- Li est la coordonnée Y du point dans la station.

Si les valeurs d'angles sont en degrés, il faut remplacer 200 dans l'équation par 180.

15) Colonne 0 (Valeurs exprimées en mètres).

C'est la colonne des ordonnées Y1 par rapport à la première station du niveau qui est considéré comme le système d'axe commun à toutes les stations. Cette colonne n'existe pas s'il a eu une seule mise en station. Elle est calculée par une méthode de transformation d'axes de coordonnées. Il fait appel à « Alpha de la station », « X de la station », « Y de la station» qui sont définis dans les colonnes G, K et L. la formule employée est la suivante:

$$
O_i = Y1_i = L\$_{sta} + L_i * \sin\left(\frac{G\$_{sta}}{200} * \Pi\right) - K_i * \cos\left(\frac{G\$_{sta}}{200} * \Pi\right)
$$

où

- Qi est l'ordonnée dans le système unique.
- sta est le numéro de la ligne correspondant à !a station.
- L $\mathfrak{F}_{\rm sta}$  est la coordonnée « Y de la station » prise dans la case  $\mathsf{L}_{\rm sta}$  pour la station, le \$ doit être présent dans l'équation.
- l' G\$sta est l'angle « Alpha de la station» prise dans la colonne G de la station.
- K<sub>i</sub> est la coordonnée X du point dans la station.
- Li est la coordonnée Y du point dans la station.

**16) Colonne P (Valeurs exprimées en mètres).**

**C'est la colonne des coordonnées Z copiées dans la colonne M. L'équation est:**

 $P_i = M_i$ 

**Le fichier du nivellement est décrit tel qu'il doit se présenter, nous allons donner la méthode utilisée pour calculer « Alpha de la station** », « **X de la station** », « **Y de la station» lorsqu'il y a plusieurs mises en station du niveau.**

**Exemple de fichier nivellement:**

**1** 

**1** 

1

**1** 

1

**1** 

**1** 

**1** 

**1** 

**1** 

**1** 

**1** 

**1** 

**1** 

**1** 

**1** 

1

**f** 

**1** 

**1** 

1

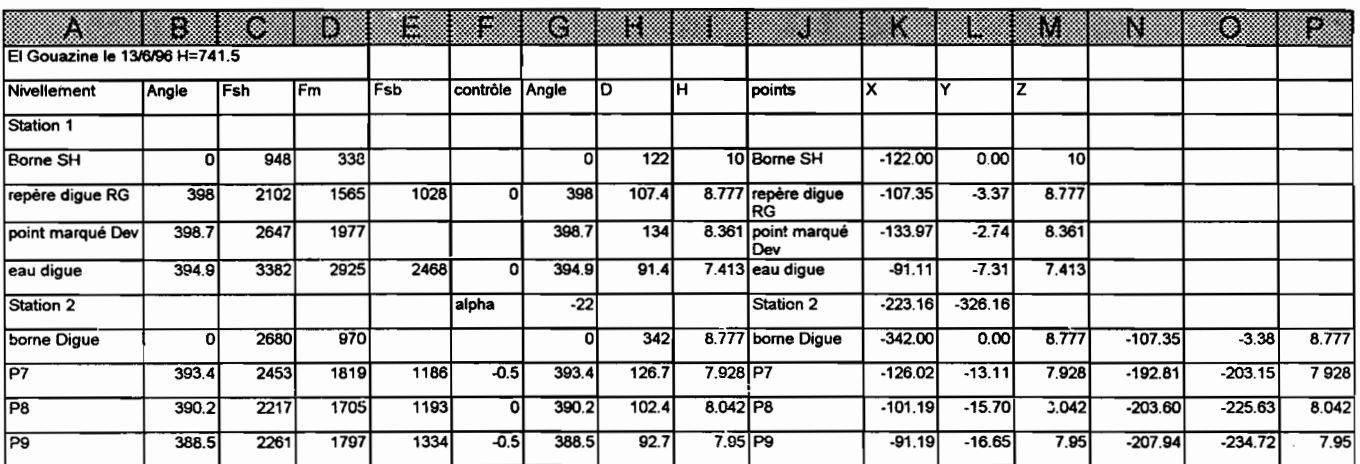

# **mle calcul de « Alpha de la station** », « **<sup>X</sup> de la station** », **«y de la station** ».

**1** 

1

**f** 

**1** 

**1** 

1

**1** 

**1** 

**1** 

**1** 

**1** 

**1** 

**1** 

**1** 

**1** 

**1** 

**1** 

**1** 

**1** 

**1** 

I~--,~ "--'" -------..-------------'---

Ce calcul fait appel à une méthode de résolution d'équation par itération réalisée par un «Outil» d'EXCEL «Solveur ». La solution du système d'équation est considérée bonne lorsque l'erreur sur les distances sur les points est de l'ordre de grandeur du décimètre par rapport à un système de calcul des coordonnées exact, ceci correspond à la précision du calcul des distances d'un point à partir des lectures au niveau de chantier. Si plusieurs mesures d'envasement doivent être réalisées, nous conseillons de créer un fichier de changement d'axes comme nous l'avons fait. MODS1S2.XLS sinon le créer mais pas l'enregistrer. Nous allons expliquer comment doit être fait ce fichier.

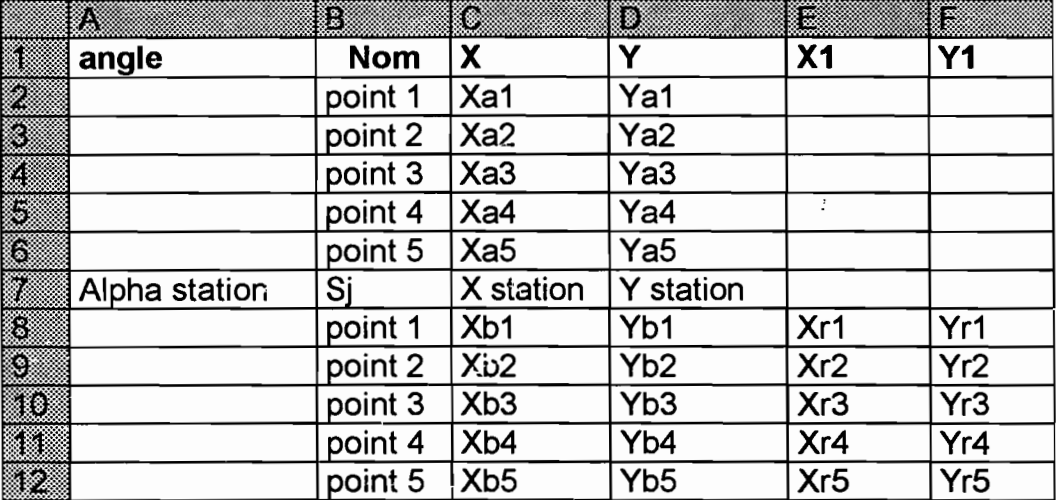

Il faut au minimum trois points communs à deux stations pour faire le changement d'axe, cinq sont préférables pour une meilleure approximation des paramètres. Il est évident qu'au cas où plus de cinq points communs existent, nous pouvons utiliser ces points pour vérification des valeurs.

•Par Xai, il faut comprendre abscisse X du point i dans le système commun d'axe et par Yai, ordonnée Y du point i dans ce même système. On a pris l'habitude de prendre comme système de coordonnées pour tous les points celui défini dans la première mise en station du niveau faite sur la digue. La droite de la digue étant prise comme axe des abscisses.

 $\bullet$ Par Xbi, il faut comprendre abscisse X du point i dans le système station  $Si$  et par Ybi, ordonnée Y du point i *dans le système station Si.* 

 $\bullet$ Par Xri et Yri, il faut comprendre les coordonnées X et Y du point i dans la conversion réalisée.

•Par point i et Sj, il faut comprendre nom du point commun i et nom de ia station j.

Les colonnes B, C et D de chaque point sont obtenues directement dans le fichier « localisation» (colonnes J, K et L) et importées dans ce fichier par « Copier» puis «Collage Spécial, valeurs», une fois dans une station et la seconde fois dans l'autre, sauf en cas de points communs à des stations secondaires où l'on copiera les colonnes J, N et 0 dans le fichier « localisation» pour les points Xaj et Yaj.

Les colonnes E et F sont définies par des formules qui sont les mêmes que celles des colonnes N et 0 du fichier « localisation », rapportées à ce fichier à savoir:

$$
X1_i = K\$\gamma + K_i * \sin\left(\frac{G\$\gamma}{200} * \Pi\right) + L_i * \cos\left(\frac{G\$\gamma}{200} * \Pi\right)
$$
  

$$
Y1_i = L\$\gamma + L_i * \sin\left(\frac{G\$\gamma}{200} * \Pi\right) - K_i * \cos\left(\frac{G\$\gamma}{200} * \Pi\right)
$$

Si les valeurs d'angles sont en degrés, *il* faut remplacer 200 dans l'équation par 180.

Le but recherché est d'obtenir des solutions acceptables pour toutes les cellules  $X1$  et Y1 ( $Xr_i$ ,  $Yr_i$ ).

L'outil « Solveur » sert à rechercher une solution pour les valeurs de :

- «alpha de la station» situé dans notre exemple colonne A7,
- «X de la station» situé dans notre exemple colonne C7,

1

**1** 

1

 $\blacksquare$ 

**1** 

**1** 

 $\blacksquare$ 

**1** 

**1** 

**1** 

1

**1** 

**1** 

1

**1** 

**1** 

**1** 

**1** 

 $\blacksquare$ 

 $\blacksquare$ 

 $\blacksquare$ 

• « Y de la station » situé dans notre exemple colonne D7.

Au lancement de «Solveur», il faut répondre à l'invite « paramètres du solveur ».

- «Cellules Variables» : il s'agit d'indiquer à « Solveur» les cellules où il doit modifier les valeurs afin d'obtenir une solution. Dans le fichier exemple, choisir « Proposer », écrire dans la case: \$A\$7,\$C\$7,\$D\$7. Afin que « Solveur » agisse sur les variables recherchées « alpha de la station », « X de la station », « Y de la station ».
- « Contraintes » : il s'agit de proposer des conditions limites aux solutions recherchées. Ces conditions restent à l'appréciation de l'opérateur qui choisit des points communs au deux mises en station les mieux répartis dans son nivellement.

Les contraintes sont les valeurs d'une variable que « Solveur» doit chercher à atteindre par itérations. Pour ce faire, trois propositions sont données « ajouter », « modifier», «supprimer». Si l'on clique sur l'une des deux premières (la dernière supprime la contrainte), un menu avec trois cases apparaît: la première est la case de la variable utilisée, la seconde donne le signe d'égalité ou de limite et la dernière est celle de la valeur recherchée; cette dernière peut être une autre cellule. Il faut alors définir ces trois cellules.

Exemple:

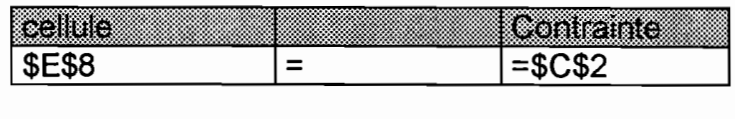

ou

**.** 

1

**.** 

**.** 

**.** 

**.** 

**.** 

1

**.** 

**.** 

**.** 

**.** 

**.** 

**.** 

**1** 

**.** 

**.** 

**.** 

 $\blacksquare$ 

1

 $\blacksquare$ 

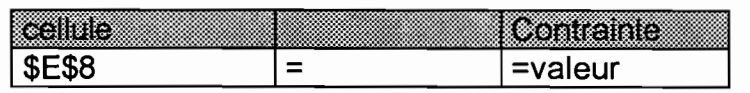

où dans le premier cas « Solveur» doit chercher à atteindre pour Xr1 la valeur contenue dans la case  $C_2$  (Xa1), dans l'autre cas nous saisissons à la main une valeur proche de Xa1.

Nous conseillons toujours, si l'on introduit la valeur de Xr d'un point (exemple cidessus) d'introduire également sa valeur Yr.

Il peut s'avérer qu'introduire un seul point (Xr<sub>i</sub>, Yr<sub>i</sub>) permette de trouver une solution acceptable pour les autres points, mais en général deux points sont nécessaires et pas forcément les deux premiers. Il faut penser que parfois plusieurs essais sont nécessaires et qu'il faille changer manuellement une des valeurs « solution » pour orienter « Solveur » vers une autre voie. Changer de ligne ou changer arbitrairement une des valeurs liée à ia station, car deux solutions peuvent être possibles pour deux points mais une seule l'est pour trois.

Nota Bene: « Solveur » peut vous indiquer qu'il n'a « pas trouver de solution réalisable » car il n'a pas trouver de solution exacte, mais au vu des résultats obtenus, vous risquez de vous apercevoir que sa solution l'est.

En cas de plus de deux stations avec des points communs seulement entre stations secondaires, les valeurs de X et de Y à prendie sont celles du système S1. Par exemple, il y a trois stations et des points de rattachement ne sont communs qu'aux stations 2 et 3; il faut prendre dans la deuxième station (colonnes 2 à 6) les valeurs X et Y du fichier « localisation» dans les colonnes N et 0, mais celles des colonnes K et L pour la troisième station.

Lorsqu'une solution acceptable est trouvée pour une station seconda!re, nous reportons les valeurs obtenues de ia station dans le fichier « localisation» dans les cases G<sub>sta</sub>, K<sub>sta</sub> et L<sub>sta</sub> pour les variables respectives « alpha de la station », « X de la station » et « Y de la station ». Les calculs des coordonnées des points de cette station s'effectuent automatiquement dans le système d'axes principal.

Eventueliement, si d'autres stations secondaires existent, recommencer l'opération. Lorsque pour toutes les stations secondaires nous avons trouvé les valeurs, nous pouvons alors préparer le fichier de transfert vers SURFER.

### **Q)le fichier de transfert des points sous SURFER**

Commencer par transférer les points de localisation autres que ceux des piquets sur le fichier envasement et de créer un fichier pour le transfert.

L'importation des points du fichier « localisation» dans le fichier envasement se fait comme suit, les deux fichiers étant ouverts ensemble (Attention à la place mémoire). Dans le fichier « localisation », sélectionner dans la colonne J toutes les lignes à partir de la première valeur par « Copier », puis dans le fichier envasement sur la ligne suivante de celles occupées par les mesures d'envasement dans la colonne E faites «Collage Spécial, valeurs».

Tous les noms de points issus du nivellement sont donc inscrits dans le fichier envasement. Ensuite deux cas sont possibles : une seule mise en station ou plusieurs stations.

- Une seule station sélectionner les colonnes K, L et M dans le fichier « localisation» à partir de la première valeur et faites « Copier », puis dans le fichier envasement sur la colonne F de la même ligne que précédemment, faites «Collage Spécial, valeurs».
- Plusieurs stations:

1

**1** 

**1** 

1

**1** 

**1** 

**1** 

1

**1** 

**1** 

**1** 

**1** 

**1** 

**1** 

**1** 

**1** 

**1** 

**1** 

**.** 

1

1

- 1. Pour la première station: sélectionner les colonnes K, L et M dans le fichier « localisation» à partir de la première valeur et puis « Copier» et enfin dans le fichier envasement sur la colonne F de la même ligne que précédemment faites «Collage Spécial, valeurs».
- 2. Pour les autres stations: sélectionner les colonnes N, 0 et P dans le fichier « localisation» à partir de la première valeur et puis « Copier» et enfin dans le fichier envasement sur la colonne F de la même ligne que celle correspondante à votre sélection, faites «Collage Spécial, valeurs».

### **• ATTENTION A BIEN METTRE SUR LA MEME LIGNE LES VALEURS CORRESPONDANTES.**

Supprimer les lignes inutiles ou ne devant pas être dans le fichier, les lignes blanches, les lignes de stations qui ne doivent pas y être et les lignes des piquets puisqu'elles existent déjà.

Au cas où des valeurs de vases ont été mesurées, compléter la colonne I du fichier envasement par:

$$
I_i = H_i - \text{vase}
$$

où vase peut être nul s'il n'y a pas de vase.

Le fichier envasement est alors prêt pour le transfert, nous pouvons alors fermer le fichier localisation pour libérer de la place mémoire.

Nous allons procéder comme ce qui suit.

1

**.** 

**.** 

**.** 

1

1

**.** 

1

**.** 

 $\blacksquare$ 

1

**.** 

**1** 

1

 $\overline{\phantom{a}}$ 

**.** 

 $\blacksquare$ 

**.** 

1

 $\blacksquare$ 

1

1.Dans le menu EXCEL, «Fichier, Nouveau» ce qui ouvre un nouveau fichier (Class1).

2.Dans le fichier envasement, sélectionner les colonnes F, G, H et 1 et« Copier », puis dans le fichier (Class1) à la première ligne faites «Collage Spécial, valeurs». Il se peut que pour des raisons de mémoire, vous soyez obligés d'introduire les points en plusieurs portions du fichier.

3.Supprimer toutes les lignes vides ou ne possédant pas toutes les colonnes.

4.Dans le menu, « Fichier, enregistrer sous », choisissez « fichier CSV séparateur virgule» et enregistrer votre fichier sous le répertoire SURFER ou sur une disquette.

Le fichier ainsi créé est lisible par SURFER. L'ensemble des points nous donne un fichier dont nous donnons un exemple de représentation sous EXCEL des coordonnées X et Y dans la figure ci-dessous (lac de Mrira le 20 juin 1996). Dans cette figure, nous avons utilisé deux séries de points afin de différentier leur origine: la série 1 représente les points des transversales y compris les piquets et la série 2 les points supplémentaires obtenus par le nivellement.

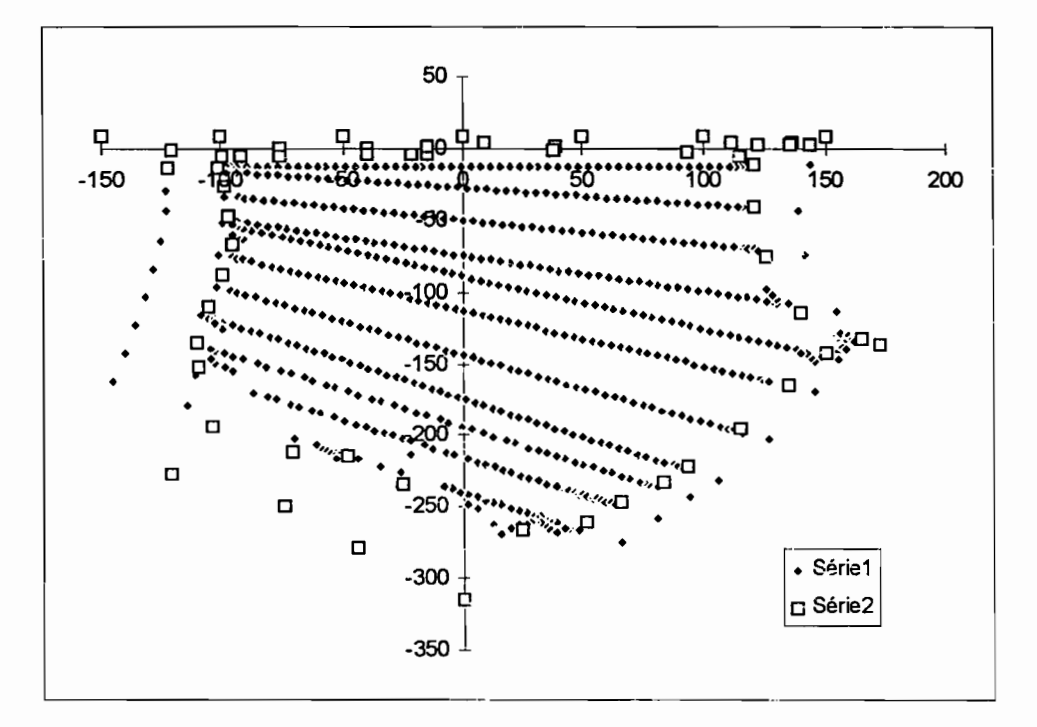

22

# ~) **les fichiers de calcul de SURFER**

1

1

1

1

1

1

 $\blacksquare$ 

1

1

1

1

 $\mathbf{r}$ 

**1** 

**1** 

**1** 

 $\mathbf{r}$ 

 $\blacksquare$ 

**1** 

**1** 

**.** 

 $\blacksquare$ 

Le premier menu de SURFER que nous utilisons est « GRID » :

- En introduisant le nom du fichier dans le sous-menu « Input» sans oublier son extension « .CSV ».
- Puis dans le sous-menu « Output» choisissez l'extension « .GRD » simplement en faisant des touches « entrée ».
- Dans le sous-menu « Méthode », choisissez l'option « Krigeage (K) ».
- Dans le sous-menu « Colonnes» choisissez les colonnes appropriées. En cas de mesure d'épaisseur de vase, il faut créer deux fichiers d'extension « .GRD » et avec des noms différents, ces fichiers sont créés à partir du même fichier d'extension « .CSV » en choisissant la première fois: les colonnes 1, 2 et 3 puis la seconde: les colonnes 1, 2 et 4.
- Lancer le sous-menu « Begin ».
- Puis « ENTER» et lorsque c'est fini « ESC ».

Ceci permet de calculer les bathymétries des lacs, le krigeage sous SURFER utilisant les cinq points les plus proches pour définir une grille de points cotés. La limite de la méthode, à prendre en considération, se situe au niveau des points d'altitude maximale observés.

Si vous désirez en voir la représentation, vous pouvez aller dans le menu « TOPO» puis avec la touche F2, vous aurez une représentation graphique de la bathymétrie à l'écran.

Les résultats sont obtenus à partir du menu « UTIL » :

-Dans le sous-menu « Area-of-a-surface », nous obtenons les valeurs des surfaces inondées en fonction de la hauteur.

.Dans le sous-menu « Volume» et ses propres sous-menus, nous obtiendrons celles des volumes.

Ces deux sous-menus ne créent pas de fichiers résultats.

### fi les surfaces sous SURFER

1

1

1

1

**1** 

**1** 

**1** 

1

1

**1** 

**1** 

1

1

**1** 

 $\blacksquare$ 

**1** 

**1** 

 $\blacksquare$ 

**1** 

1

1

Introduire le nom du fichier « ligne Grid File» et la hauteur « ligne Constant Level » où l'on désire obtenir la surface calculée par SURFER. Le résultat apparaît sur la « ligne Computed surface area below level ». Vous réitérez l'opération pour la hauteur à tous les niveaux où vous désirez obtenir des valeurs.

### g) les volumes sous SURFER

C'est un peu plus compliqué parce qu'il changer de sous-menu pour obtenir les résultats. Introduire le nom du fichier dans le sous-menu « Volume, Upper Surface». Puis aller dans le sous-menu « volume, Lower Surface» pour introduire la hauteur et passer dans le sous-menu « volume, Cuts&Fills» afin d'obtenir la valeur calculée par SURFER. Le résultat apparaît sur la « ligne Negative Volume [Fills] ». Il faut ensuite retourner dans le sous-menu « volume, Lower Surface» pour introduire une nouvelle hauteur et dans le sous-menu « volume, Cuts&Fills» pour obtenir la nouvelle valeur du volume calculée par SURFER.

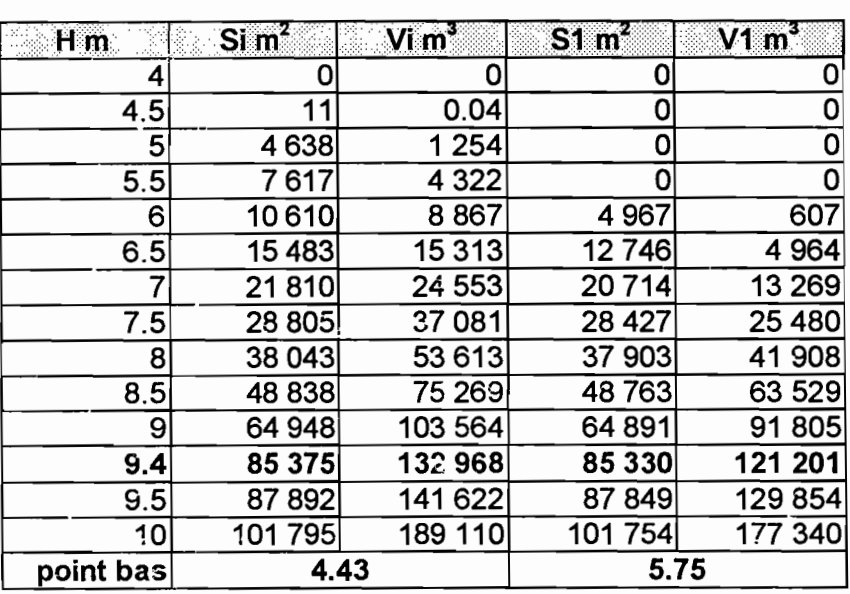

Nous obtenons donc un tableau récapitulatif de ce type.

Ces courbes HauteurNolume et Hauteur/Surface sont utilisées dans le calcul des bilans hydrologiques des bassins au droit des barrages. Ils seront introduits sous HYDROM sous forme de barèmes d'étalonnage.

# **Annexes**

1<br>1<br>1

۱

1

1

1

1<br>1<br>1

1

1

1<br>1<br>1

**1** 

1<br>1<br>1

H

I

I

1

1<br>1<br>1

**1** 

 $\blacksquare$ 

**feuilles de nivellement**

**feuilles de envasement**

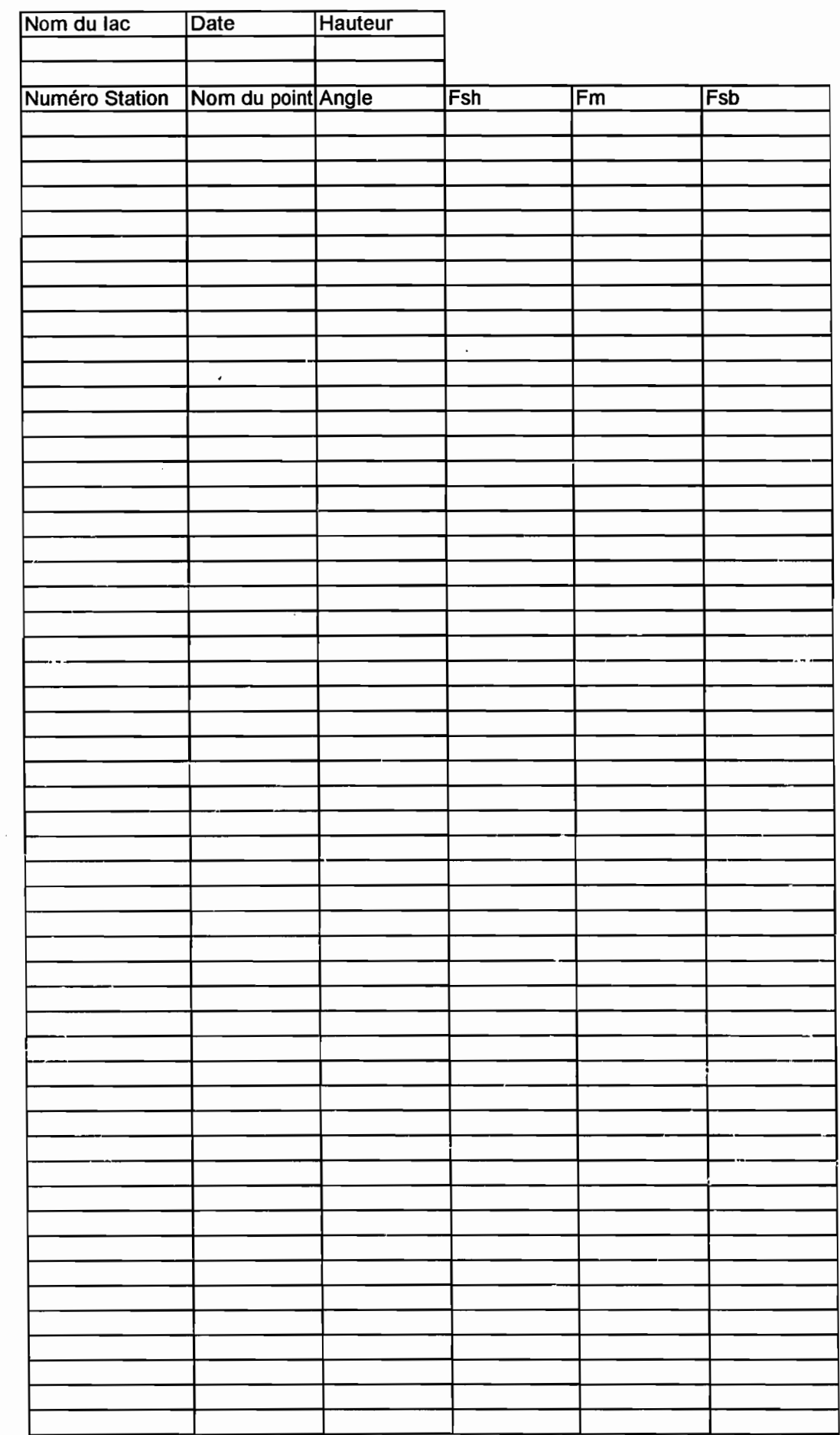

**1** 

1

,

1

1

1

1

1

 $\mathbf{I}$ 

|<br>|<br>|<br>|

 $\ddot{\phantom{0}}$ 

1,

|<br>|<br>|

1

 $\bullet$ 

1

1

1

1

 $\frac{1}{2}$ 

1

ا بند.<br>ا اډ

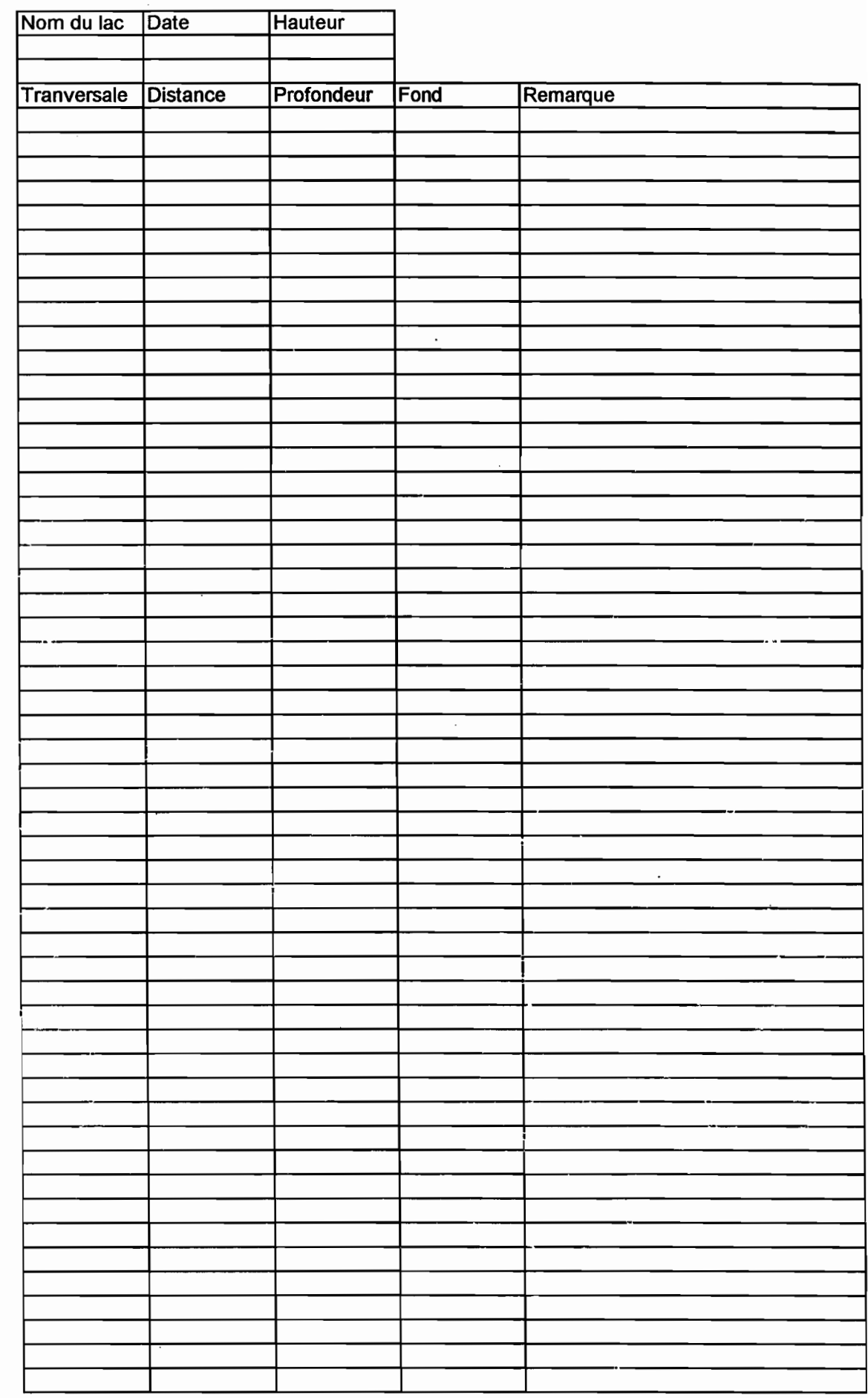